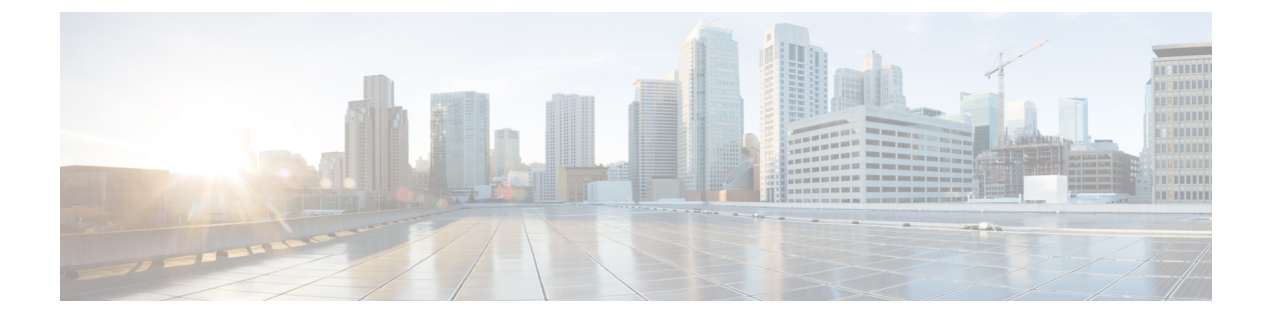

# **Configuring Radio Antenna Settings**

• [Configuring](#page-0-0) Radio Antenna Settings, on page 1

## <span id="page-0-0"></span>**Configuring Radio Antenna Settings**

The IW9167EH supports eight external antennas with eight type-N female connectors to support multiple antenna options. Three ports numbered 1, 4, and 5 can read the information stored within self-identifying antennas (SIA). Radio 1 connects to ports 1 to 4, and Radio 2 connects to ports 5 to 8. For more information on antennas, refer to the Hardware Installation Guid[ehttps://www.cisco.com/c/en/us/td/docs/wireless/outdoor\\_](https://www.cisco.com/c/en/us/td/docs/wireless/outdoor_industrial/iw9167/hardware/installation/b-iw9167eh-hig/m-about-iw9167e.html#Cisco_Concept.dita_ccda37ff-d976-420f-a87d-9d9683017ab3) [industrial/iw9167/hardware/installation/b-iw9167eh-hig/m-about-iw9167e.html#Cisco\\_Concept.dita\\_](https://www.cisco.com/c/en/us/td/docs/wireless/outdoor_industrial/iw9167/hardware/installation/b-iw9167eh-hig/m-about-iw9167e.html#Cisco_Concept.dita_ccda37ff-d976-420f-a87d-9d9683017ab3) [ccda37ff-d976-420f-a87d-9d9683017ab3](https://www.cisco.com/c/en/us/td/docs/wireless/outdoor_industrial/iw9167/hardware/installation/b-iw9167eh-hig/m-about-iw9167e.html#Cisco_Concept.dita_ccda37ff-d976-420f-a87d-9d9683017ab3)

The following CLI commands used to manage antenna port and gain on each antenna for different radio mode.

### **Configuring Antenna Gain**

To configure an antenna gain, use the following CLI command.

Set the maximum antenna gain value in integer or string "UNSELECTED".

For "UNSELECTED", the background process will automatically configure the minimum supported antenna gain.

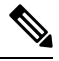

**Note** When a self-identifying antenna (SIA) is connected, gain is set automatically without any user input..

```
Device# configure dot11radio <interface> antenna gain <gain>
gain:
<1-19> antenna gain in dBi
WORD UNSELECTED
Device# write
```
### **Configuring Transmit and Receive Antennas**

To configure a Transmission chain, use the following CLI command.

```
Device# configure dot11radio <interface> antenna < A >
configure antenna chains (A) in use as follows
a-antenna - configure dot11 antenna a
```

```
ab-antenna - configure dot11 antenna ab
abcd-antenna - configure dot11 antenna abcd
Device# write
```
## **Configuring Transmission Power**

To configure a transmission power, use the following CLI command.

Set the maximum transmission power level. For "AUTO", the background process will automatically configure to power level 1.

```
Device# configure dot11radio <interface> txpower-level <level>
txpower level:
<1-8> tx power level value
WORD AUTO
Device# write
```